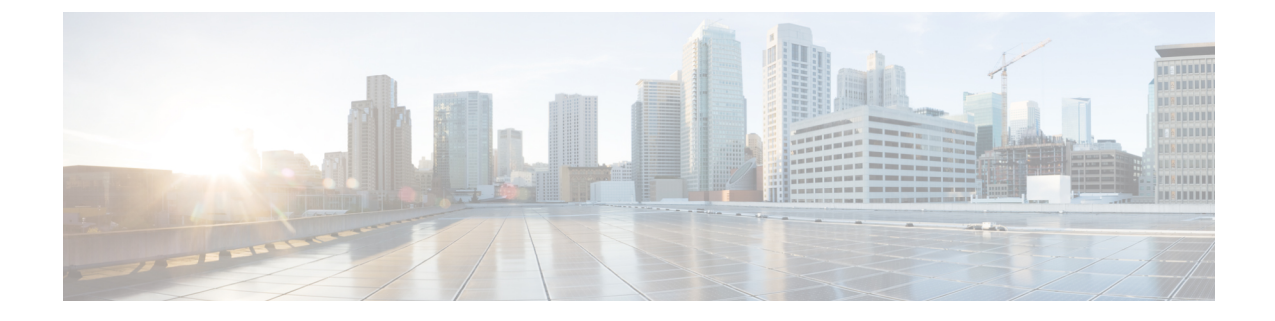

# スペクトル インテリジェンス

- スペクトル インテリジェンス (1 ページ)
- スペクトル インテリジェンスの設定 (2 ページ)
- スペクトル インテリジェンスの情報の確認 (2 ページ)

### スペクトル インテリジェンス

スペクトル インテリジェンス機能は、2.4 および 5 GHz 帯域で非 Wi-Fi 無線干渉をスキャンし ます。スペクトル インテリジェンスは、マイクロ波、連続波(ビデオ ブリッジやベビー モニ ターなど)、Wi-Fiおよび周波数ホッピング(Bluetoothおよび周波数ホッピングスペクトラム 拡散(FHSS)コードレス電話)の 3 種類の干渉を検出する基本的な機能を提供します。

次の Cisco アクセス ポイント (AP) は、スペクトル インテリジェンス機能をサポートしてい ます。

- Cisco Catalyst 9115 シリーズ Wi-Fi 6 AP
- Cisco Aironet 1852E/I AP
- Cisco Aironet 1832I AP
- Cisco Aironet 1815W/T/I/M AP
- Cisco Aironet 1810W/T AP
- Cisco Aironet 1800I/S AP
- Cisco Aironet 1542D/I AP

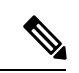

Cisco DNA Center アシュアランス AP ヘルスでノイズ、電波品質、干渉、無線使用率などの無 線の詳細情報を取得するには、Cisco Aironet 1832 および 1852 シリーズの AP でスペクトル イ ンテリジェンス機能を有効にする必要があります。 (注)

#### 制約事項

• SI AP は、ローカル モードで 1 つの干渉タイプのみを報告します。

- SI は、電波品質または干渉レポートのハイ アベイラビリティをサポートしていません。 報告された干渉レポート/デバイスはスイッチオーバー後にスタンバイにコピーされない ため、高可用性はサポートされません。干渉源がまだそこにある場合は、AP から再送信 されると想定しています。
- スペクトル インテリジェンスは、次の 3 タイプのデバイスのみを検出します。
	- マイクロ波
	- 連続波:ビデオ レコーダー、ベビー モニター
	- SI-FHSS: Bluetooth、周波数ホッピング Digital European Cordless Telecommunication (DECT)電話機

### スペクトル インテリジェンスの設定

スペクトル インテリジェンスを設定するには、次の手順に従います。

#### 手順

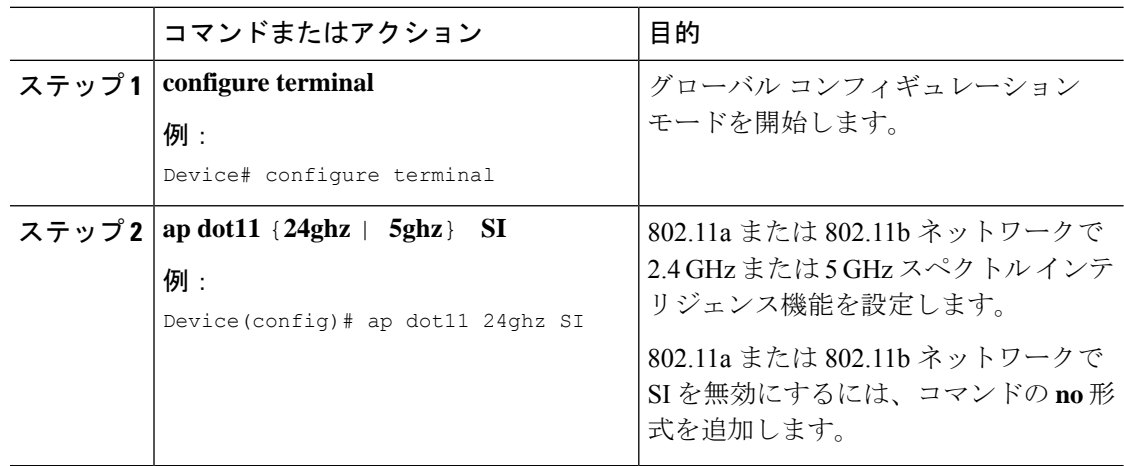

## スペクトル インテリジェンスの情報の確認

スペクトル インテリジェンスの情報を確認するには、次のコマンドを使用します。 2.4 GHz または 5 GHz 帯域の SI 情報を表示するには、次のコマンドを使用します。 Device# **show ap dot11 24ghz SI config**

SI Solution...................................... : Enabled Interference Device Settings:

```
SI_FHSS.................................. : Enabled
   Interference Device Types Triggering Alarms:
       SI_FHSS.................................. : Disabled
2.4 GHz 帯域の連続トランスミッタ タイプの SI 干渉源を表示するには、次のコマンドを使用
します。
Device# show ap dot11 24ghz SI device type cont_tx
DC = Duty Cycle (%)ISI = Interference Severity Index (1-Low Interference, 100-High Interference)
RSSI = Received Signal Strength Index (dBm)
DevID = Device ID
AP type = CA, clean air, SI spectrum intelligence
No ClusterID DevID Type AP Type AP Name ISI RSSI DC
Channel
 --- --------------- ------ -------- ------- ----------------- ---- ----- ---- ---
------
  xx:xx:xx:xx 0014 BT CA myAP1 -- -69 00 133
  xx:xx:xx:xx 0014 BT SI myAP1 -- -69 00 133
```
5 GHz の特定の AP に関する 802.11a 干渉デバイス情報を表示するには、次のコマンドを使用 します。

#### Device# **show ap dot11 5ghz SI device type ap**

```
DC = Duty Cycle (%)ISI = Interference Severity Index (1-Low Interference, 100-High Interference)
RSSI = Received Signal Strength Index (dBm)
DevID = Device ID
AP type = CA, clean air, SI spectrum intelligence
No ClusterID/BSSID DevID Type AP Type AP Name ISI RSSI DC
Channel
--- ------------------ ------ ------- ------ ------------------------ ---- ----- ----
----------
```
2.4 GHz 帯域のすべての Cisco CleanAir 干渉源を表示するには、次のコマンドを使用します。 Device# **show ap dot11 24ghz cleanair device type all**

 $\overline{\phantom{a}}$ 

I

翻訳について

このドキュメントは、米国シスコ発行ドキュメントの参考和訳です。リンク情報につきましては 、日本語版掲載時点で、英語版にアップデートがあり、リンク先のページが移動/変更されている 場合がありますことをご了承ください。あくまでも参考和訳となりますので、正式な内容につい ては米国サイトのドキュメントを参照ください。